## **From a computer:**

- 1. Visit tinyaps.com/?Parent
- 2. Select Campus Parent
- 3. Click New User
- 4. Enter your **Activation Key**
- 5. Click **Submit**
- 6. Enter a **Username**: *-alphanumeric*
- 7. Enter a **Password** *-must be 6 characters long -must meet (3) of the(4) below:*
	- *\* A lower case letter (a, j, r, etc.) \* An upper case letter (A, J, R, etc.) \* A number (3, 7, 1, etc.) \* A symbol (@, %, &, etc.)*
- 8. Re -enter **Password**
- 9. Click **Submit**
- 10. Click **Back To Login**
- 11. Enter credentials
- 12. Click **Log In**
- 13. Enter **Email** address twice
- 14. Enter the **Password** again
- 15. Click **Save**

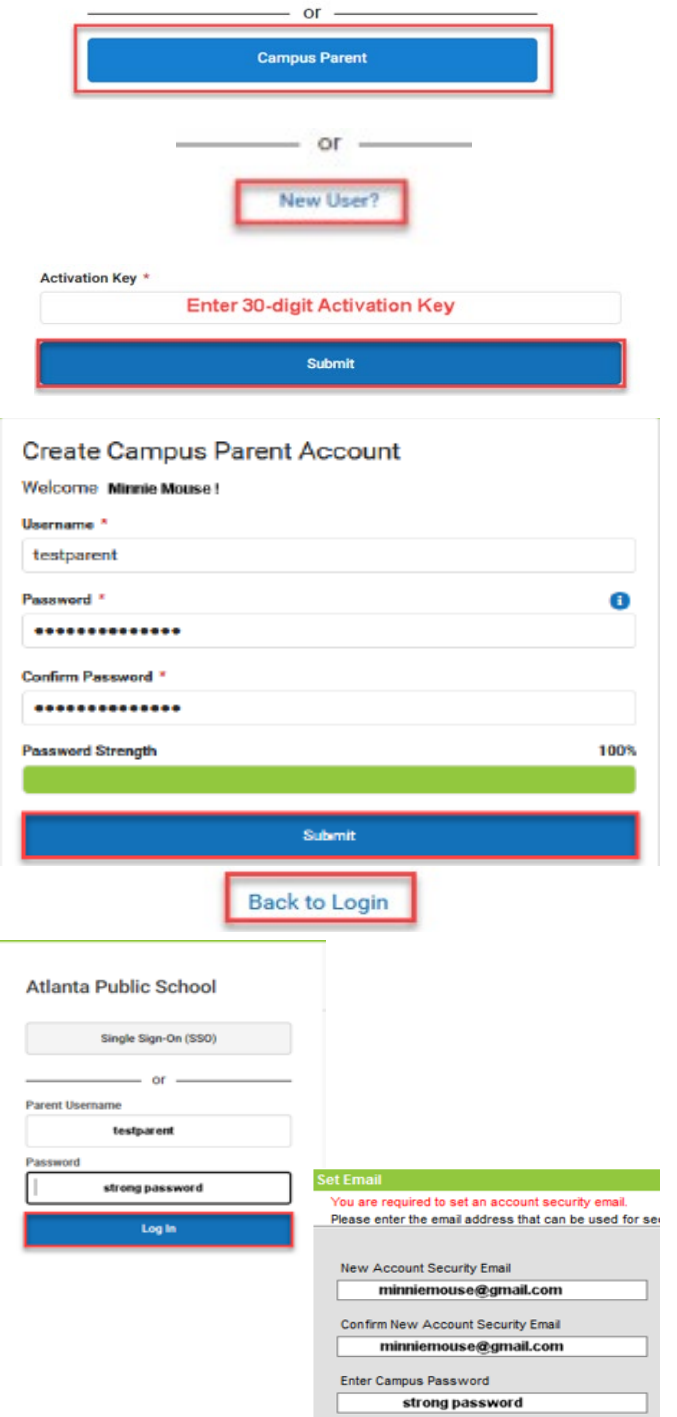

## **Download the Mobile App :**

- 1. Enter ATL
- 2. Select Georgia
- 3. Click Search District

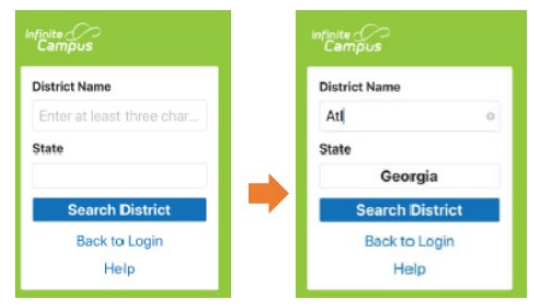

## 4. Select Atlanta City

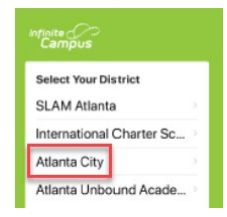

- 5. Enter your credentials -or
	- Click New User

Log Off Save

and follow steps 4 -14.

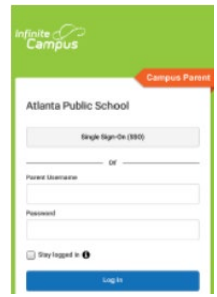

### **Stay Engaged & Stay Connected**

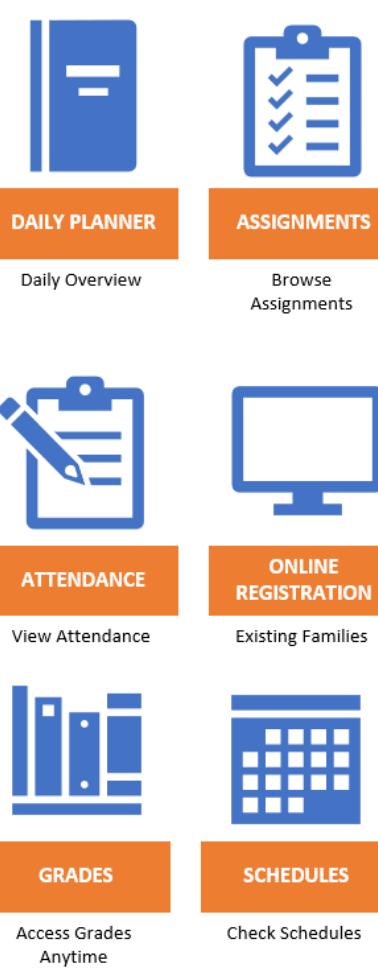

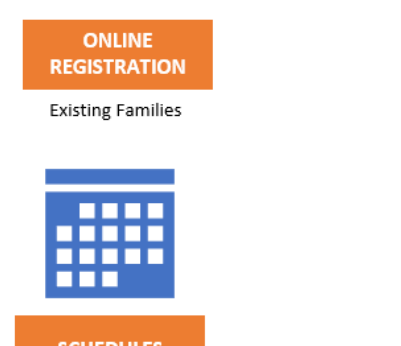

**ANNOUNCEMENTS REAL TIME** Stay in the Know As it Happens

#### **What do I do if it says my Activation key has already been used?** This means that an account has already been created. If you do not remember the username and/or password, click **Forgot Username** or **Forgot Password**.

**What if I click Forgot Username or Forgot Password and don't receive an email?** This means that you didn't complete the email verification or the email we have on record is incorrect. Please submit a **Let's Talk** ticket and include your name, your email, your child's name, grade, date of birth and school.

#### **Do I need to create my own account? Can't I just use my child's login?**

While students have access to many features, they cannot update contact information nor can they complete Online Registration.

#### **What if I don't see all of my children?**

This means that the school may not have realized you were already in the system. Please contract your school and ask that your households be combined.

#### **I don't have an activation key:**

Please visit tinyaps.com/?lookup to find your activation key. You will need your child's student number (can be found on student's report card and/or transcript), the last four digits of your student's Social Security Number (SSN) or SSN-like number\* assigned to your child and the student's date of birth.

*\*If you did not provide your child's SSN at registration, they were assigned an SSN-like number. To receive the last four digits of that number you will need to contact your child's school.*

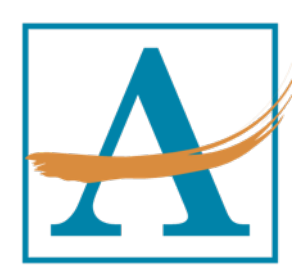

# **Parent Portal Walkthrough Atlanta Public Schools**

See what is happening in the classroom so you can understand, monitor, and participate in the educational process. Stay up to date on grades, assignments, attendance, announcements, schedules and more.

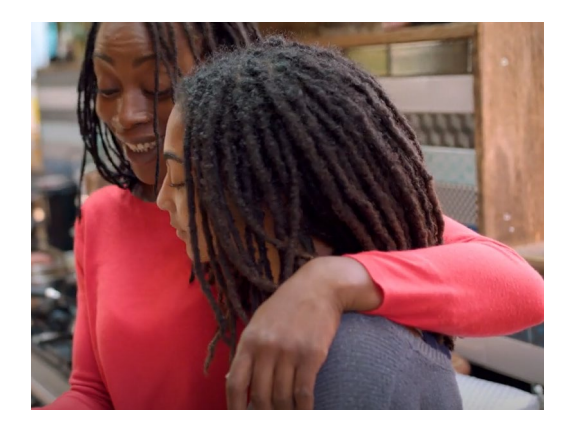

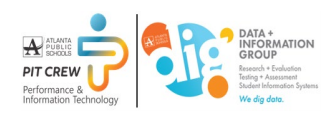